## **LOGITECH G PRO X TKL**

LIGHTSPEED Wireless Gaming Keyboard Clavier gaming LIGHTSPEED sans fil

**SETUP GUIDE** | **GUIDE D'INSTALLATION**

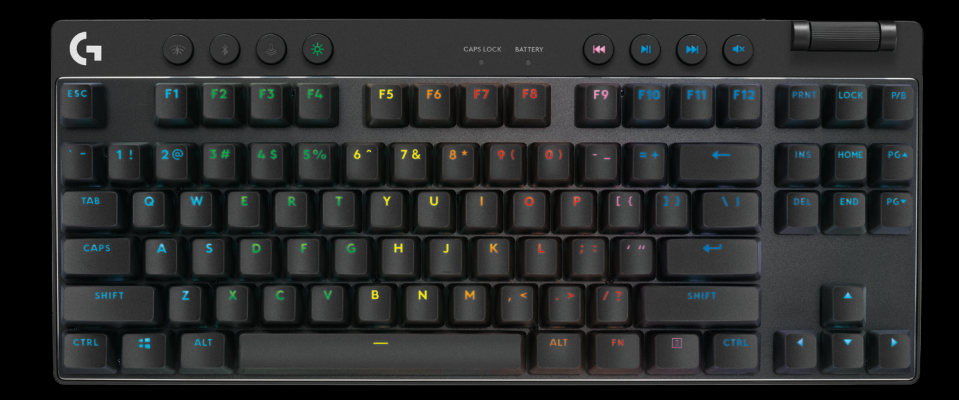

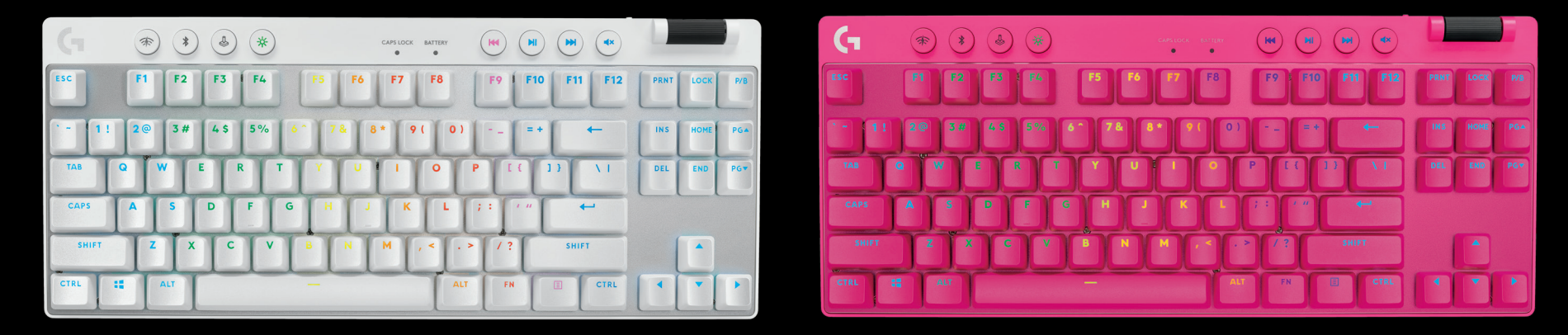

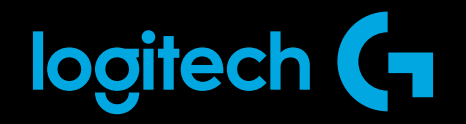

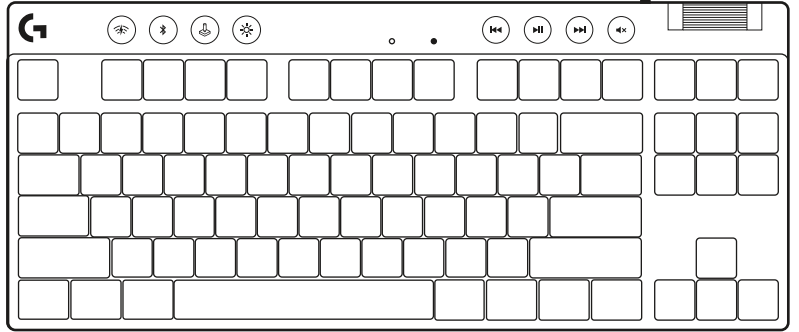

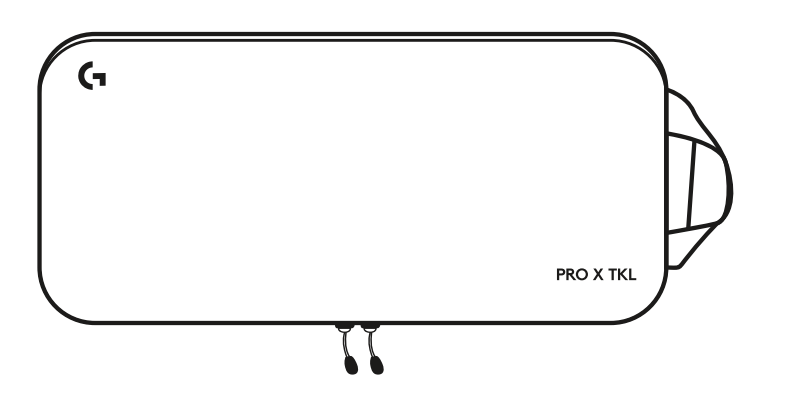

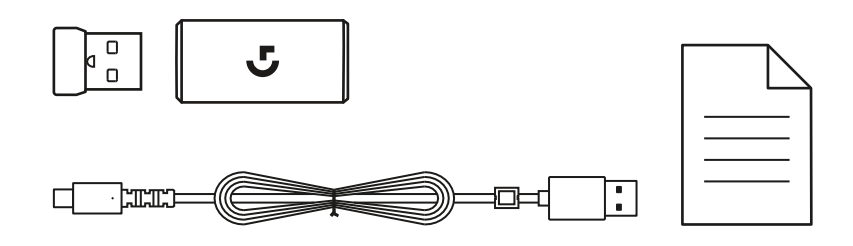

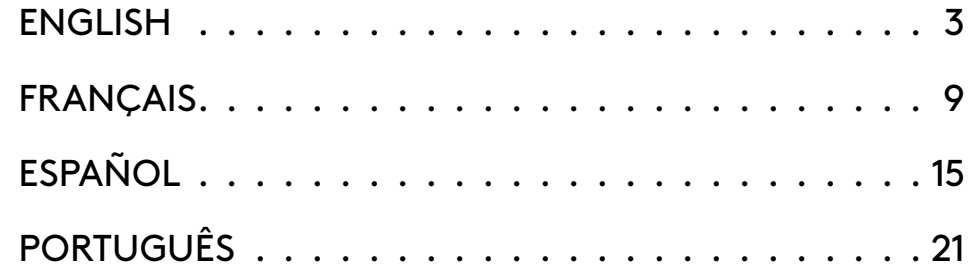

## <span id="page-2-0"></span>**SETUP INSTRUCTIONS**

- **1** Remove keyboard, receiver/adapter assembly, and USB cable from carrying case.
- $\circledcirc \circledcirc$  $\circ\circ\circ\circ$ ſG۰  $\ddot{\phantom{a}}$ ana ama ama

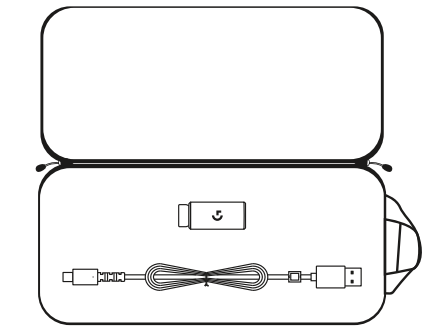

- **2** Insert the LIGHTSPEED receiver, with extender and cable into the PC USB port. Receiver can be used without the extender and cable by inserting it directly into a USB port if desired.
- **3** Turn on the keyboard by sliding the power button. The LIGHTSPEED button will light up to a cyan color.

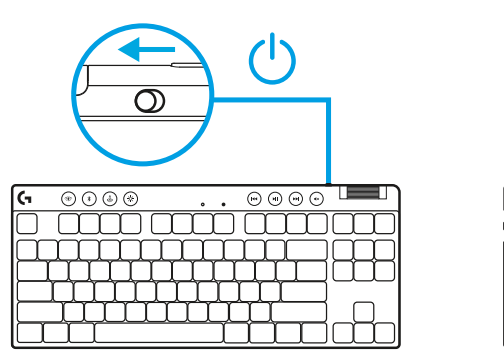

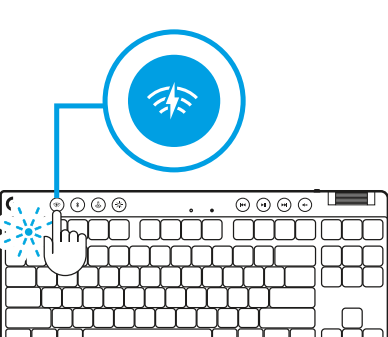

 $\circ$ 

**4** Download and install G HUB software to your PC/MAC for the best gaming experience (G HUB has onboarding story for features). Go to **[logitechG.com/ghub](http://www.logitechG.com/ghub) logitechG.com/ghub logitechG.com/ghub** 

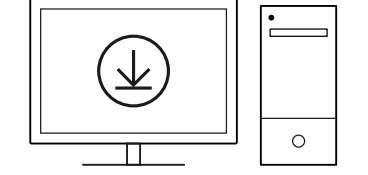

 $\blacksquare$ 

## *BLUETOOTH®* **CONNECTIVITY**

**1** Turn on the keyboard by sliding the button.

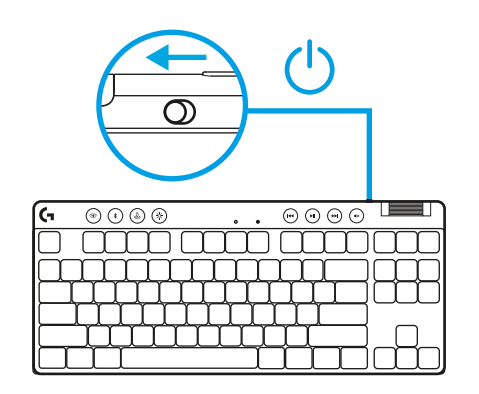

**2** Press *Bluetooth®* button to select *Bluetooth®*. If there is no *Bluetooth®* device paired, the light will flash quickly - waiting to pair.

Follow *Bluetooth®* connection for your device to pair with the keyboard.

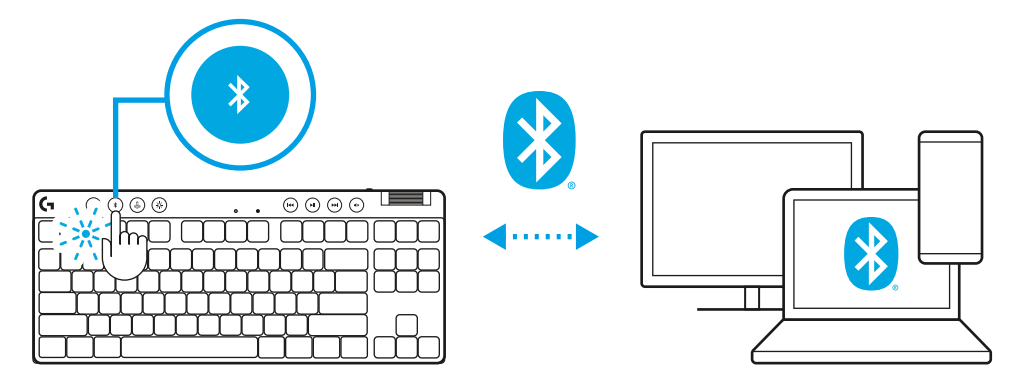

## **CHARGING YOUR KEYBOARD**

- **1** Insert the *USB-C* cable into the port at the front of the keyboard.
- **2** Connect the cable to your PC.

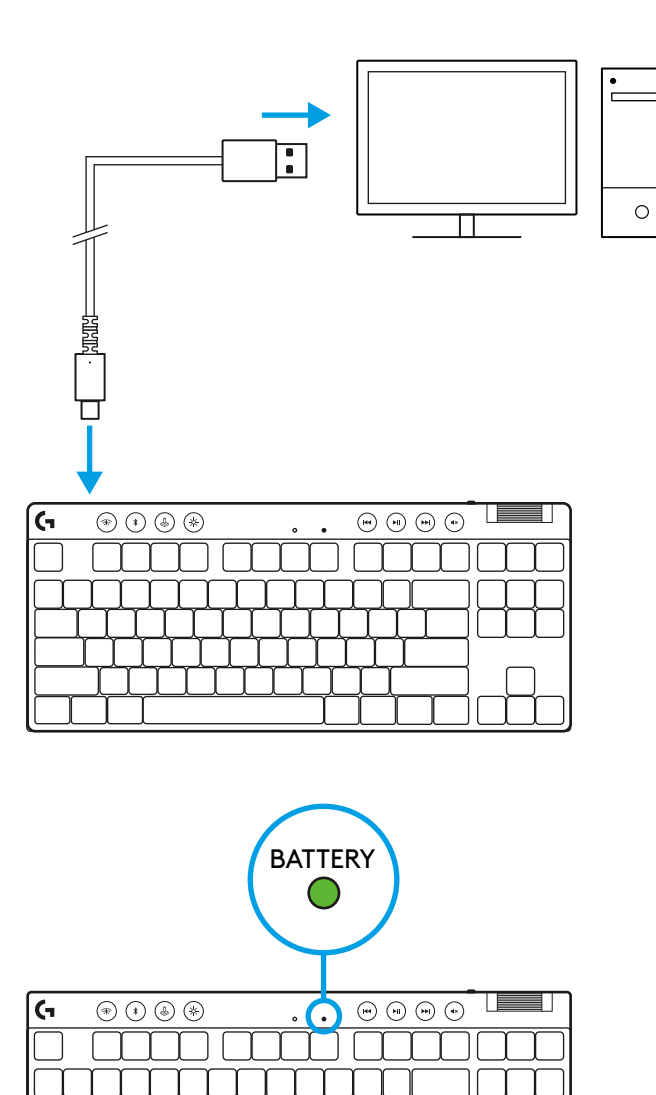

Battery indicator light will pulse green while charging and be solid green when fully charged.

#### **Media Controls**

PRO X TKL includes media controls. Skip back, play/ pause, skip forward and mute key, with a volume roller that controls your device volume.

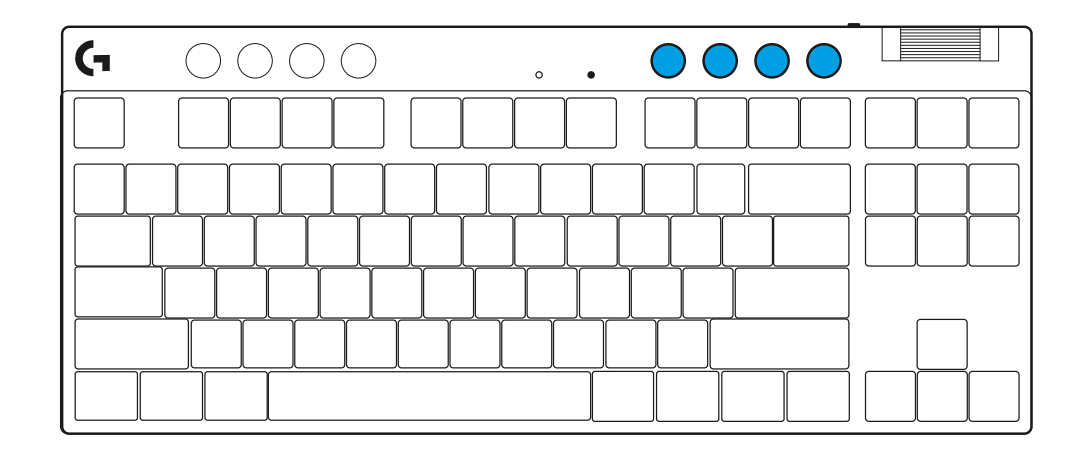

#### **Game Mode**

Pressing the Game mode button blocks the Windows and Context Menu keys when pressed. Additional keys can be blocked using G HUB software.

Game Mode Lock (FN+Game Mode), locks the Game Mode button and prevents Game Mode from being turned on or off.

# $\blacksquare$  $\circ$

#### **Brightness**

Adjust lighting brightness by pressing the brightness button.

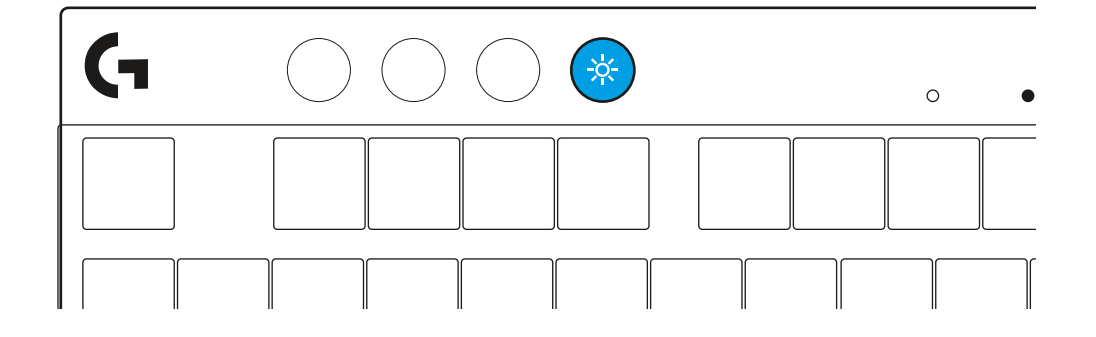

## **ONBOARD LIGHTING EFFECTS**

The keyboard has 8 different lighting effects stored in its onboard memory. You can select and modify these by pressing the Brightness button and these keys:

- **Brightness + 1 = Rainbow > right Brightness + 2 = Rainbow > left Brightness + 3 = Rainbow center out Brightness + 4 = Rainbow ^ up Brightness + 5 = Color cycle Brightness + 6 = Keystroke ripple Brightness + 7 = Breathing cyan Brightness + 8 = Custom lighting effect Brightness + 9 = Custom lighting effect Brightness + 0 = Solid cyan**
- **Brightness + = Animation slower**
- **Brightness + = = Animation faster**

G HUB lighting controls will override these settings.

#### **SWITCH BETWEEN LIGHTSPEED WIRELESS AND** *BLUETOOTH®* **DEVICES**

Once connected, press the LIGHTSPEED button to choose the LIGHTSPEED connection, or the *Bluetooth*® button to choose the *Bluetooth*® connection, if you would like to type on different connected devices.

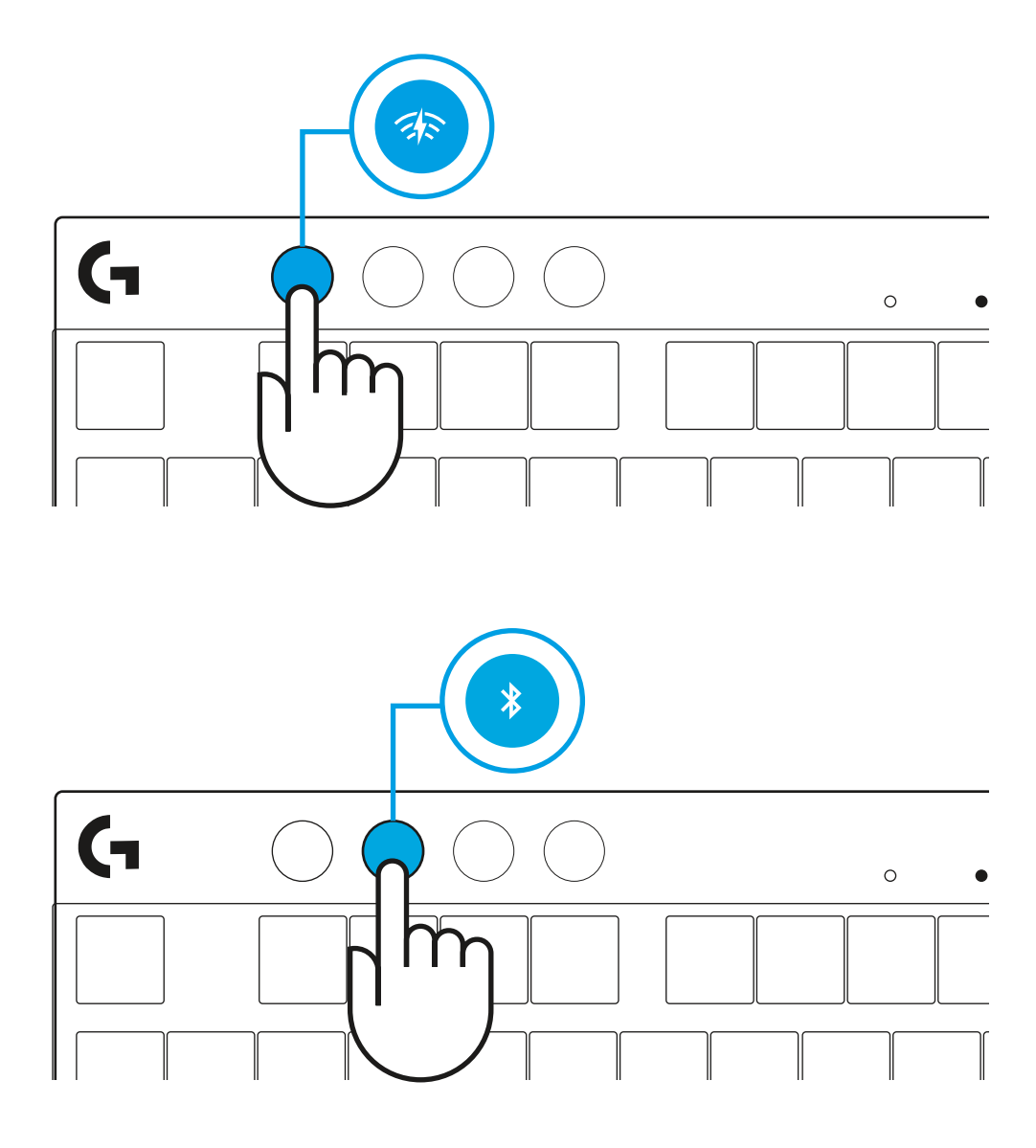

## <span id="page-8-0"></span>**INSTRUCTIONS D'INSTALLATION**

**1** Sortez le clavier, l'assemblage récepteur/adaptateur et le câble USB de l'étui de transport.

- $\circ\circ\circ\circ$   $\blacksquare$  $\circledcirc \circledcirc$  $\ddot{\phantom{a}}$ ana ama ama  $\sqrt{3}$
- **2** Insérez le récepteur LIGHTSPEED, avec la rallonge et le câble dans le port USB du PC. Le récepteur peut être utilisé sans la rallonge et le câble en l'insérant directement dans un port USB si vous le souhaitez.
- **3** Allumez le clavier en faisant glisser le bouton d'alimentation. Le bouton LIGHTSPEED s'allumera en cyan.

**4** Téléchargez et installez le logiciel G HUB sur votre PC/ MAC pour une expérience de jeu optimale (G HUB propose un parcours d'intégration pour les fonctionnalités). Accédez à **[logitechG.com/ghub](http://www.logitechG.com/ghub)**

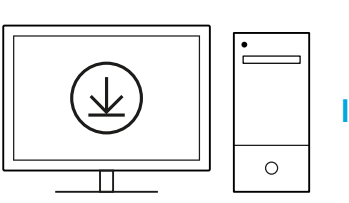

**[logitechG.com/ghub](http://www.logitechG.com/ghub)**

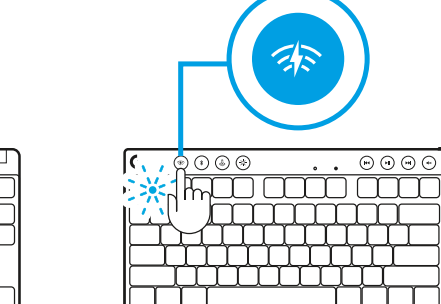

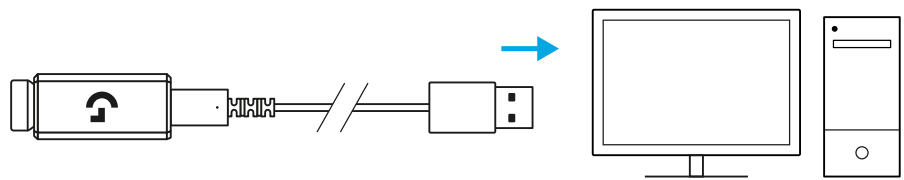

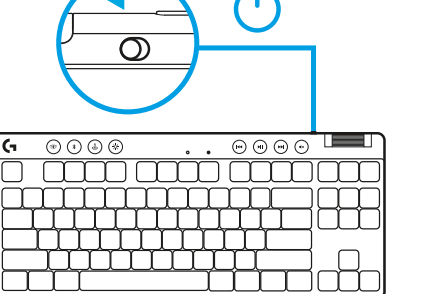

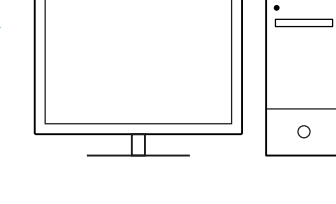

## *CONNECTIVITÉ BLUETOOTH®*

**1** Allumez le clavier en faisant glisser le bouton.

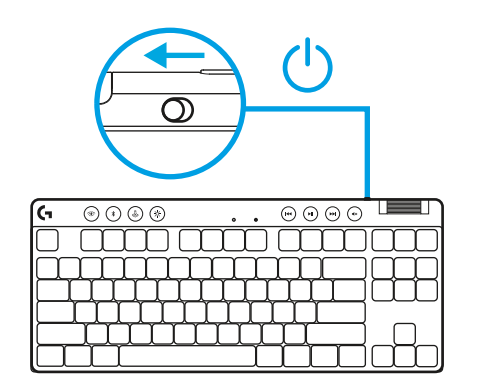

**2** Appuyez sur le bouton *Bluetooth®* pour sélectionner le *Bluetooth®* S'il n'y a pas de dispositif *Bluetooth®* couplé, le témoin lumineux clignotera rapidement en attente de couplage.

Suivez la connexion *Bluetooth®* pour que votre dispositif se couple avec le clavier.

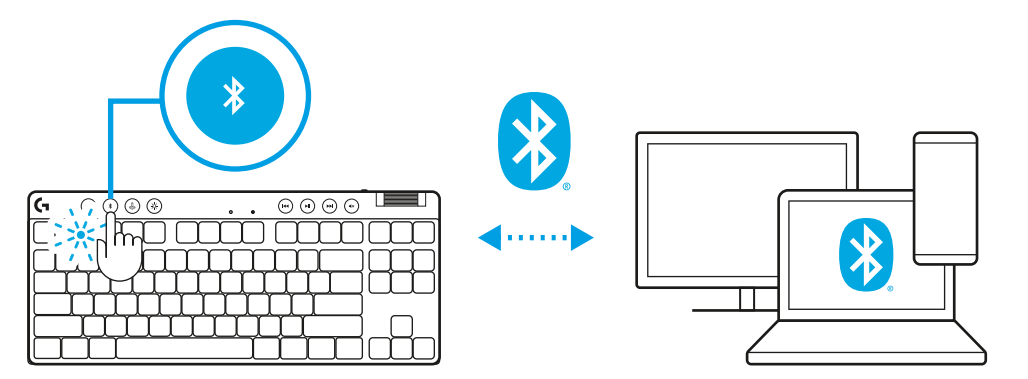

## **CHARGE DE VOTRE CLAVIER**

- **1** Insérez le câble *USB-C* dans le port situé à l'avant du clavier.
- **2** Connectez le câble à votre PC.

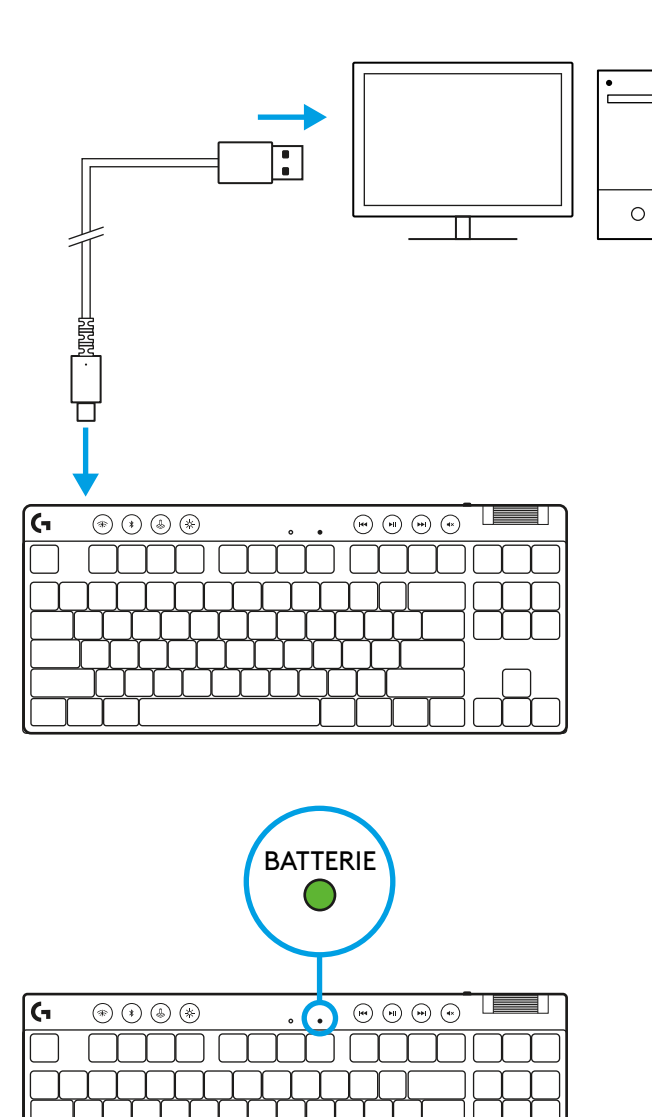

Le témoin lumineux de la batterie clignotera en vert pendant la charge et restera allumé en vert en continu une fois entièrement chargé.

#### **Commandes multimédia**

PRO X TKL inclut des commandes multimédia. Retour, Lecture/Pause, Avance et Muet, avec une molette contrôlant le volume de votre dispositif.

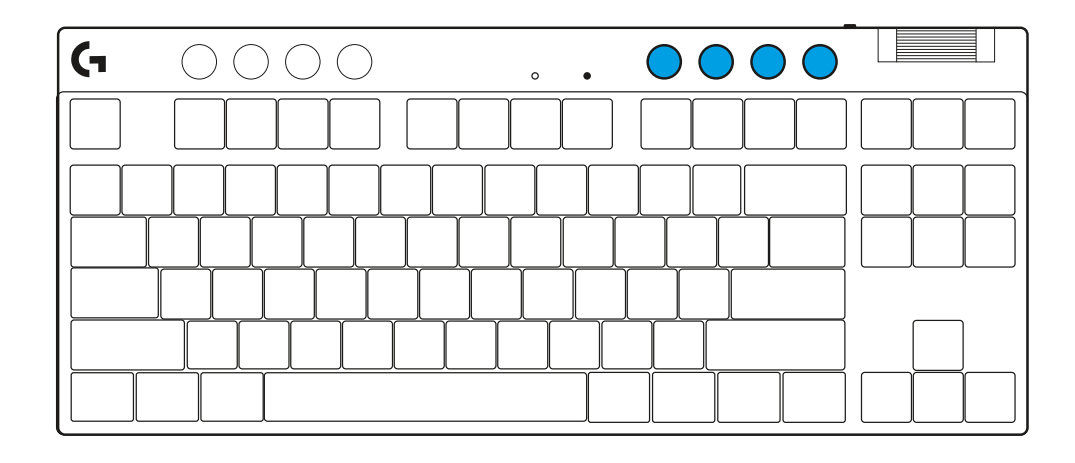

#### **Mode Jeu**

En appuyant sur le bouton Mode Jeu, vous bloquerez les touches Windows et Menu contextuel. D'autres touches peuvent être bloquées à l'aide du logiciel G HUB.

Le verrouillage du mode Jeu (FN+mode Jeu) permet de bloquer le bouton Mode Jeu et de prévenir l'activation ou la désactivation du mode.

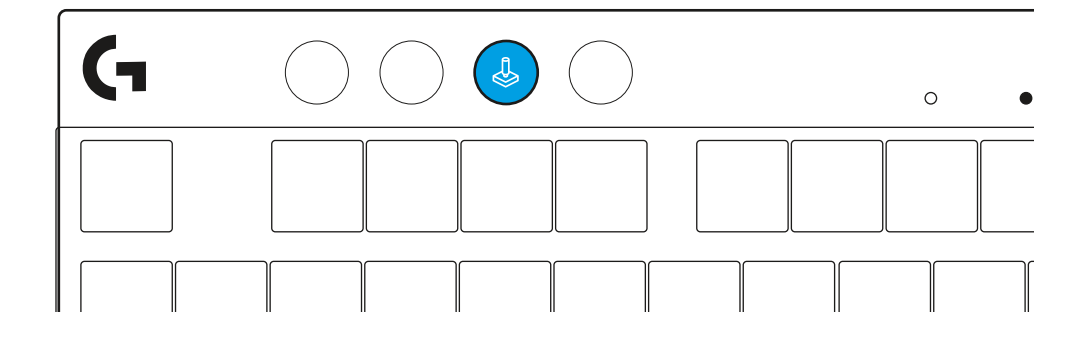

#### **Luminosité**

Réglez la luminosité de l'éclairage en appuyant sur le bouton Luminosité.

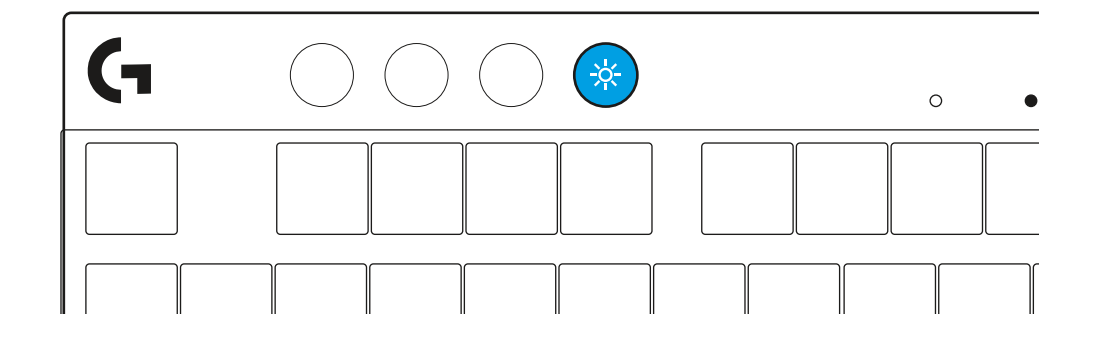

## **EFFETS D'ÉCLAIRAGE INTÉGRÉS**

Le clavier a 8 effets d'éclairage différents stockés dans sa mémoire. Vous pouvez les sélectionner et en changer en appuyant sur le bouton Luminosité et les touches suivantes:

**Luminosité + 1 = Arc en ciel > droit**

**Luminosité + 2 = Arc en ciel > gauche**

**Luminosité + 3 = Arc en ciel centre**

**Luminosité + 4 = Arc en ciel ^ haut**

**Luminosité + 5 = Cycle de couleur**

**Luminosité + 6 = Ondulation frappe**

**Luminosité + 7 = Cyan clignotant**

**Luminosité + 8 = Effet d'éclairage personnalisé**

**Luminosité + 9 = Effet d'éclairage personnalisé**

**Luminosité + 0 = Cyan continu**

**Luminosité + = Animation plus lente**

**Luminosité + = Animation plus rapide**

Les commandes d'éclairage G HUB remplaceront ces paramètres.

#### *BASCULEZ ENTRE LES DISPOSITIFS SANS FIL LIGHTSPEED ET* **BLUETOOTH***®*

Une fois connecté, appuyez sur le bouton LIGHTSPEED pour choisir la connexion LIGHTSPEED ou le bouton *Bluetooth*® pour choisir la connexion *Bluetooth*® si vous souhaitez taper sur plusieurs dispositifs connectés.

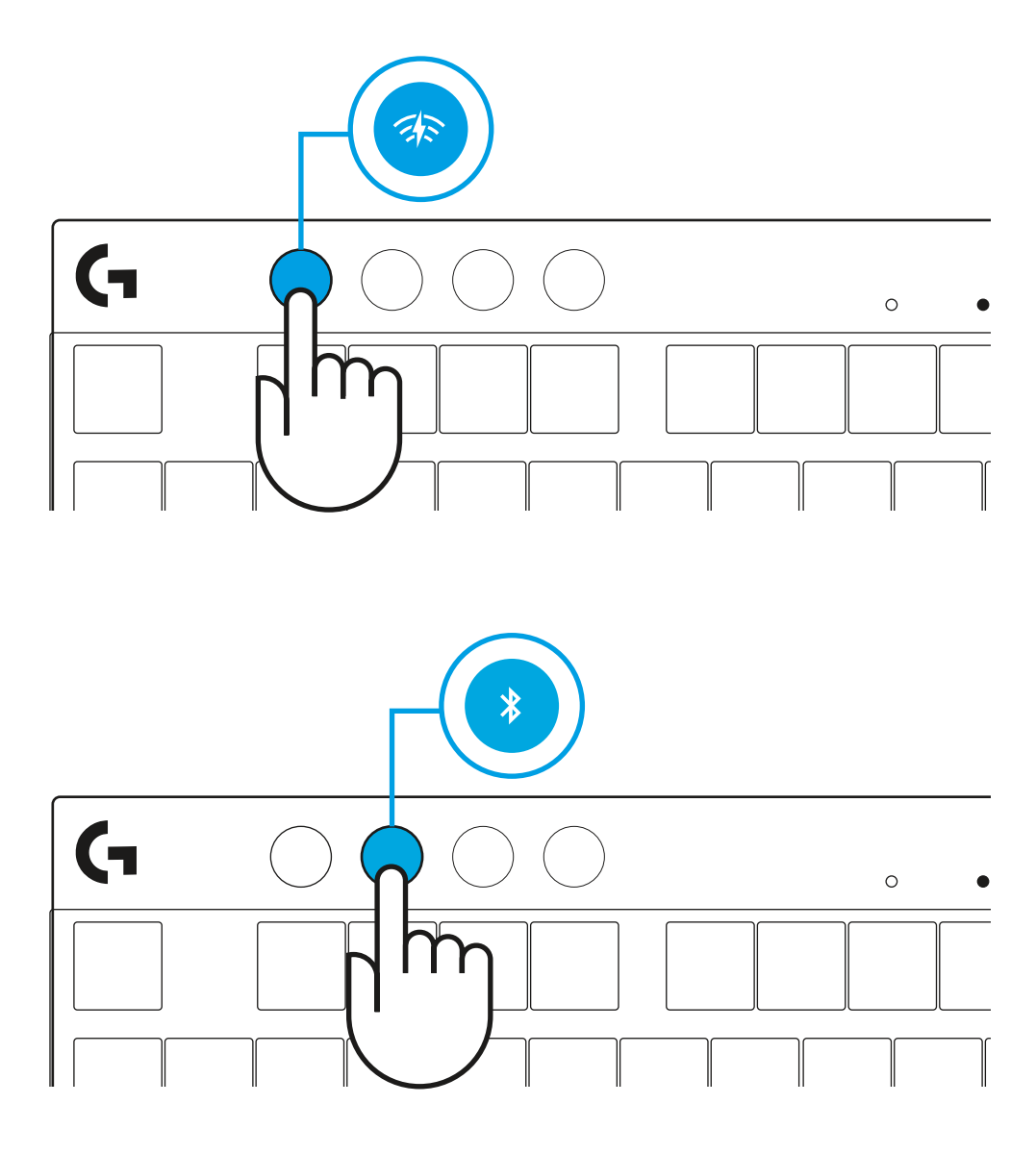

## <span id="page-14-0"></span>**INSTRUCCIONES DE CONFIGURACIÓN**

**1** Extrae de la funda protectora el teclado, el conjunto de receptor/adaptador y el cable USB.

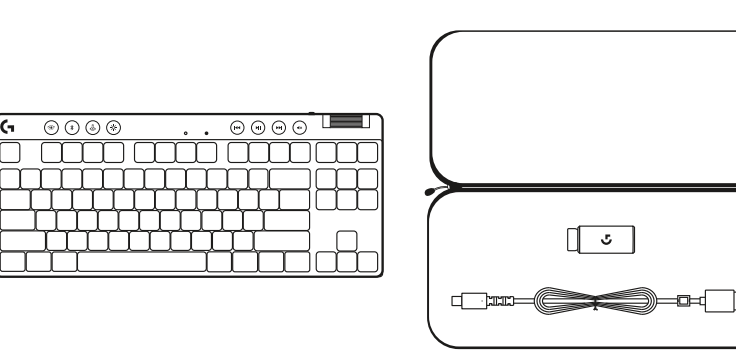

- **2** Inserta el receptor LIGHTSPEED, con el alargador y el cable, en el puerto USB de la PC. El receptor también se puede usar sin el alargador y el cable insertándolo directamente en un puerto USB.
- **3** Desliza el botón de encendido para encender el teclado. El botón de LIGHTSPEED se iluminará con luz cian.
	-

**4** Descarga e instala el software G HUB en tu PC/MAC para una experiencia de juego óptima (G HUB ofrece integración de funciones). Ve a **[logitechG.com/ghub](http://www.logitechG.com/ghub) logitechg.com/ghub logitechG.com/ghub** 

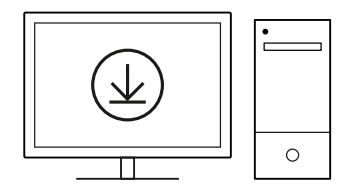

 $\overline{\circledcirc \circ \circ \circ}$ 

 $\binom{1}{1}$ 

 $\overline{\odot\odot\odot\odot}$ 

 $\ddot{\phantom{0}}$ 

mm mm mm

 $\blacksquare$ 

 $\circledcirc$ 

 $\circ$ 

 $\circledcirc \circledcirc$ 

**ENTERNATO ESTE EL ENCORTO DE LA PERSONA DEL PERSONA DEL PERSONA DEL ENCORTO DEL EN EL ENCORTO DEL** 

## *CONECTIVIDAD BLUETOOTH®*

**1** Desliza el botón para encender el teclado.

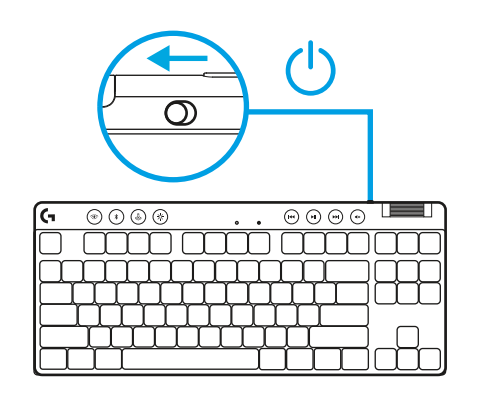

**2** Presiona el botón *Bluetooth®* para seleccionar *Bluetooth®*. Si no hay ningún dispositivo *Bluetooth®* emparejado, la luz emitirá destellos rápidos, a la espera del emparejamiento.

Sigue las instrucciones de conexión *Bluetooth®* de tu dispositivo para emparejarlo con el teclado.

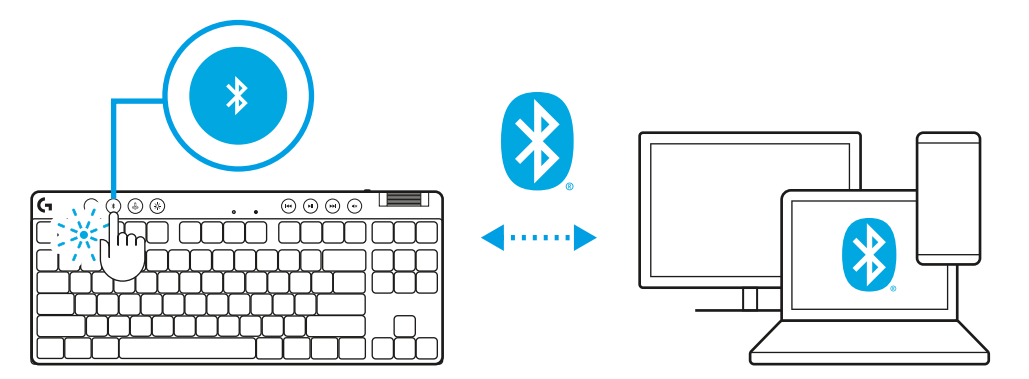

## **CARGA DEL TECLADO**

- **1** Inserta el cable *USB-C* en el puerto situado en la parte frontal del teclado.
- **2** Conecta el cable a la PC.

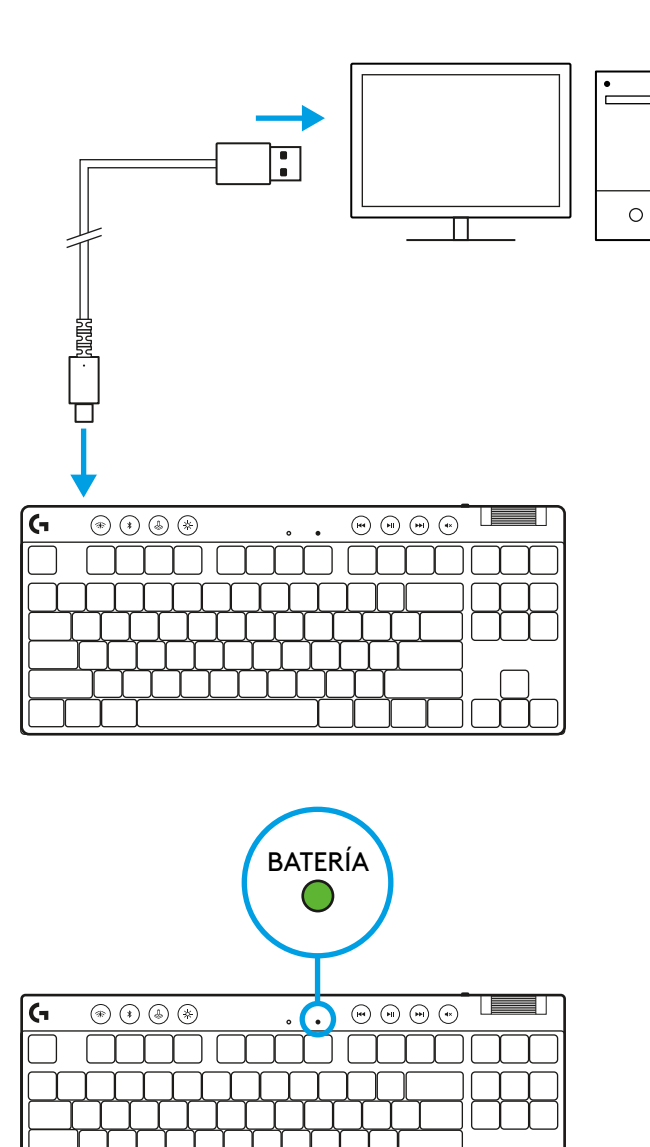

El indicador luminoso de carga emitirá pulsos verdes durante el proceso y se volverá permanente al completarse la carga.

**17** ESPAÑOL

#### **Controles multimedia**

PRO X TKL incluye controles multimedia. Permiten saltar a la pista anterior, reproducir/poner en pausa, saltar a la pista siguiente y silenciar, con un mando giratorio que controla el volumen del dispositivo.

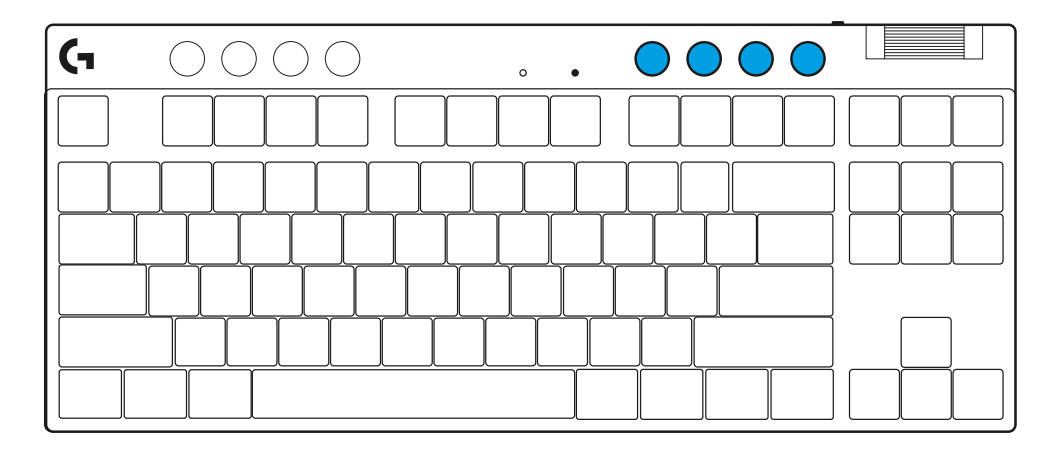

#### **Modo de juego**

Al presionar el botón de modo de juego se bloquea la pulsación de las teclas de Windows y menú contextual. Es posible bloquear otras teclas usando el software G HUB.

Bloqueo de modo de juego (FN+Modo de juego), bloquea el botón correspondiente e impide que se active/ desactive el modo de juego.

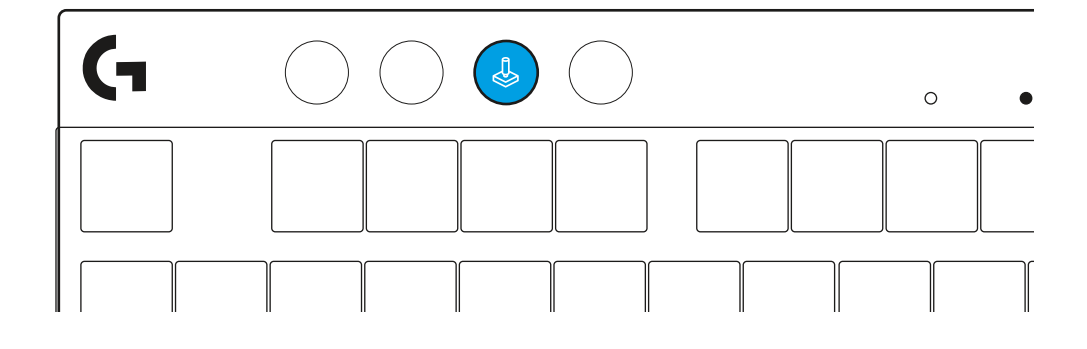

#### **Brillo**

Ajusta el brillo de la iluminación presionando el botón de brillo.

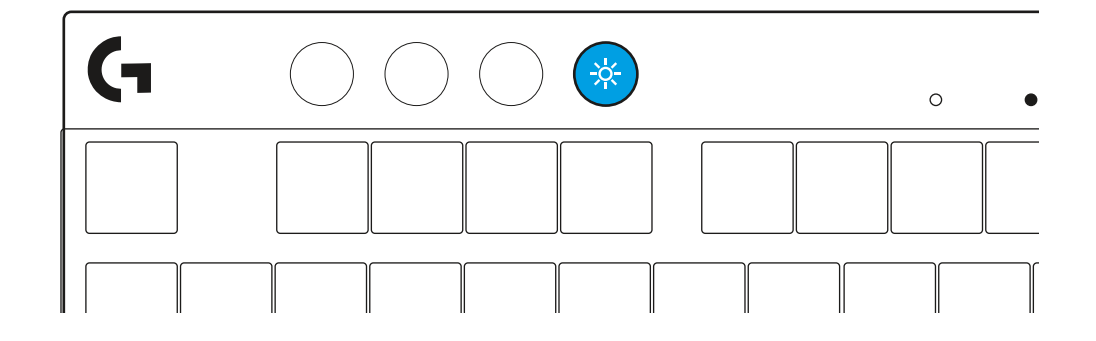

## **EFECTOS DE ILUMINACIÓN INTEGRADOS**

El teclado tiene 8 efectos de iluminación guardados en la memoria integrada. Puedes seleccionar y modificar esos efectos presionando el botón de brillo y luego estas teclas:

- **Brillo + 1 = Arcoíris > derecha**
- **Brillo + 2 = Arcoíris > izquierda**
- **Brillo + 3 = Arcoíris del centro al exterior**
- **Brillo + 4 = Arcoíris ^ arriba**
- **Brillo + 5 = Ciclo de colores**
- **Brillo + 6 = Onda de pulsaciones**
- **Brillo + 7 = Respiración cian**
- **Brillo + 8 = Efecto de iluminación personalizado**
- **Brillo + 9 = Efecto de iluminación personalizado**
- **Brillo + 0 = Cian permanente**
- **Brillo + = Animación lenta**
- **Brillo + = = Animación rápida**

Los controles de iluminación de G HUB anularán esta configuración.

#### **ALTERNAR ENTRE DISPOSITIVOS LIGHTSPEED INALÁMBRICOS Y** *BLUETOOTH®*

Tras establecerse la conexión, presiona el botón de LIGHTSPEED para elegir la conexión LIGHTSPEED o el botón *Bluetooth*® para elegir la conexión *Bluetooth*®, si quieres escribir en distintos dispositivos conectados.

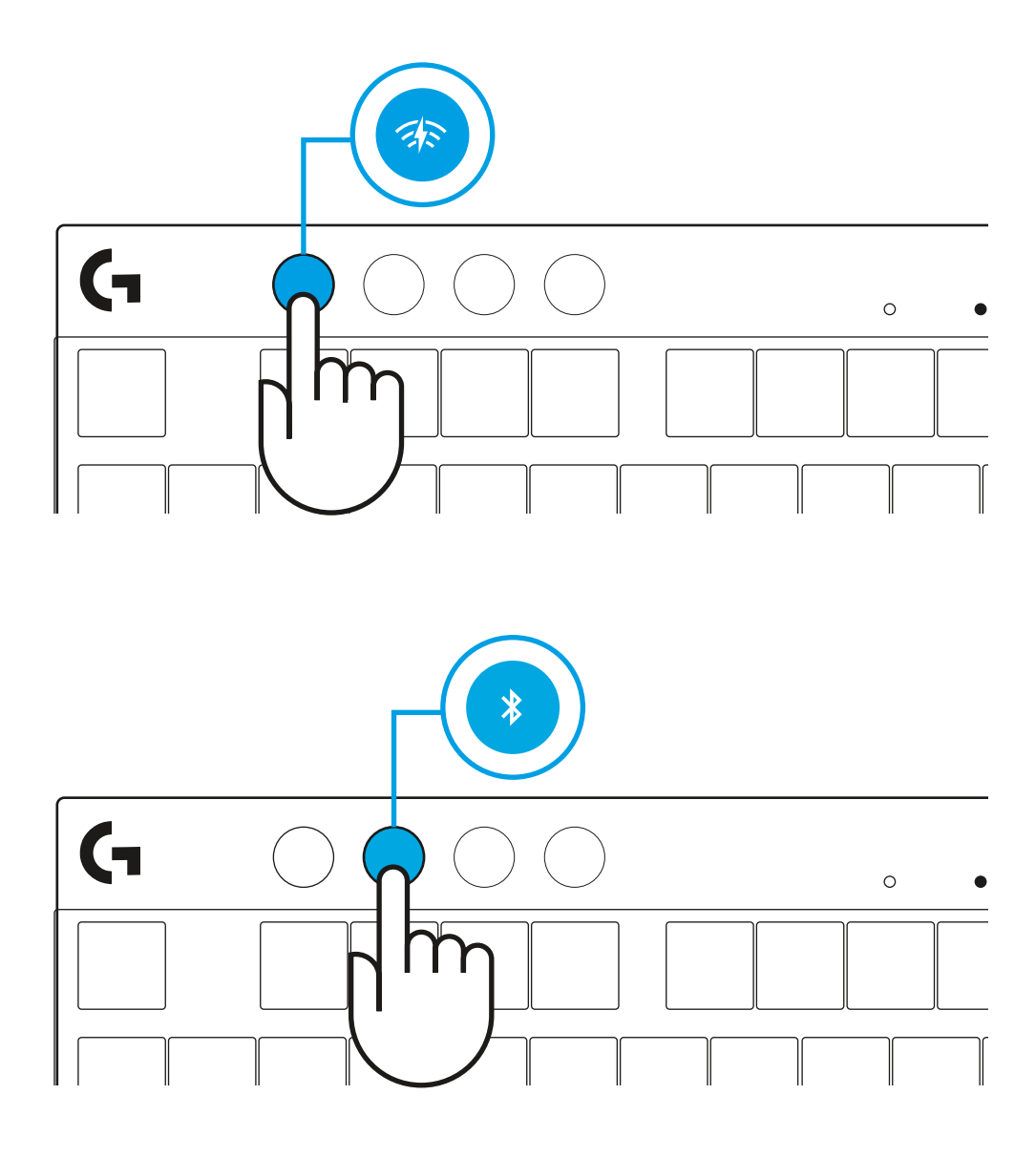

## <span id="page-20-0"></span>**INSTRUÇÕES DE CONFIGURAÇÃO**

**1** Retire o teclado, conjunto de receptor/adaptador e cabo USB do estojo de transporte.

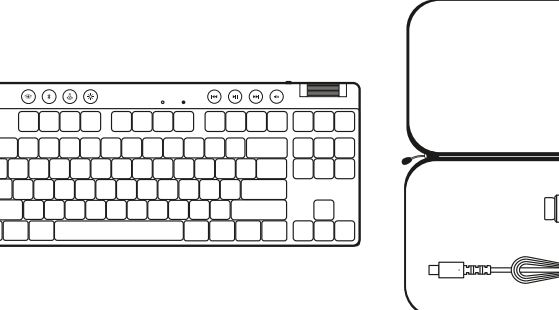

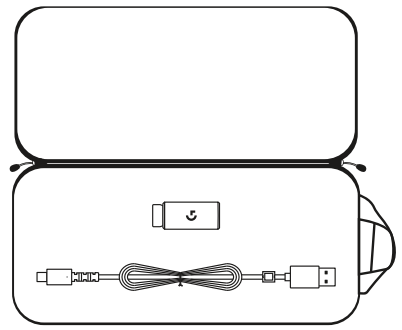

- **2** Insira o receptor LIGHTSPEED, com extensor e cabo na porta USB do PC. O receptor pode ser usado sem o extensor e o cabo, inserindo-o diretamente em uma porta USB, se desejado.
- **3** Ligue o teclado deslizando o botão de ligar/desligar. O botão LIGHTSPEED acenderá até uma cor de ciano.
- 

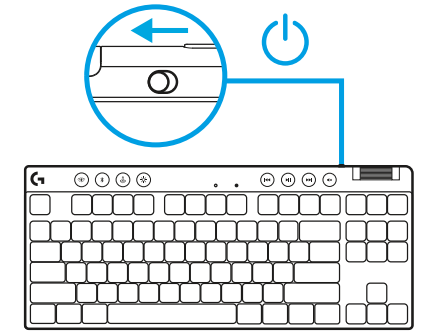

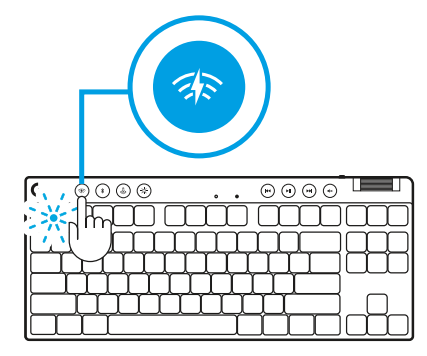

 $\circ$ 

**4** Baixe e instale o software G HUB em seu PC/MAC para obter a melhor experiência de jogo (a G HUB tem um histórico integrado para recursos). Vá para **[logitechG.com/ghub](http://www.logitechG.com/ghub)**  $\|\ \leq \ \leq \ \|\ \$  [logitechG.com/ghub.](http://www.logitechG.com/ghub)

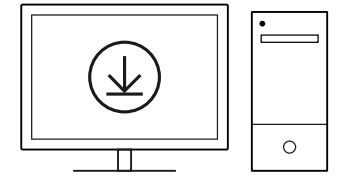

 $\blacksquare$ 

#### *CONECTIVIDADE BLUETOOTH®*

**1** Ligue o teclado deslizando o botão.

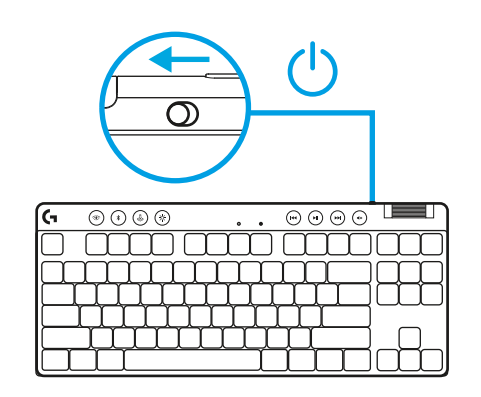

**2** Pressione o botão *Bluetooth®* para selecionar *Bluetooth®*. Se não há um dispositivo *Bluetooth®* pareado, a luz piscará rapidamente - aguardando o pareamento.

Siga a conexão *Bluetooth®* para que seu dispositivo seja pareado com o teclado.

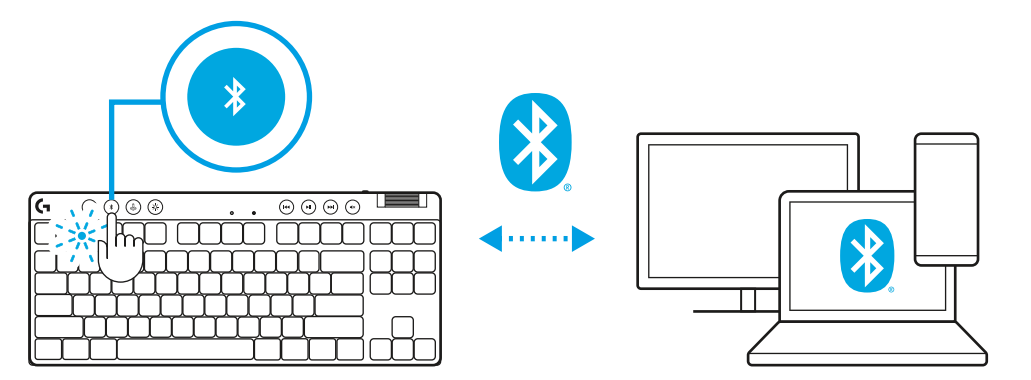

## **CARREGANDO SEU MOUSE**

- **1** Insira o *cabo USB-C* na porta na parte da frente do teclado.
- **2** Conecte o cabo USB ao PC.

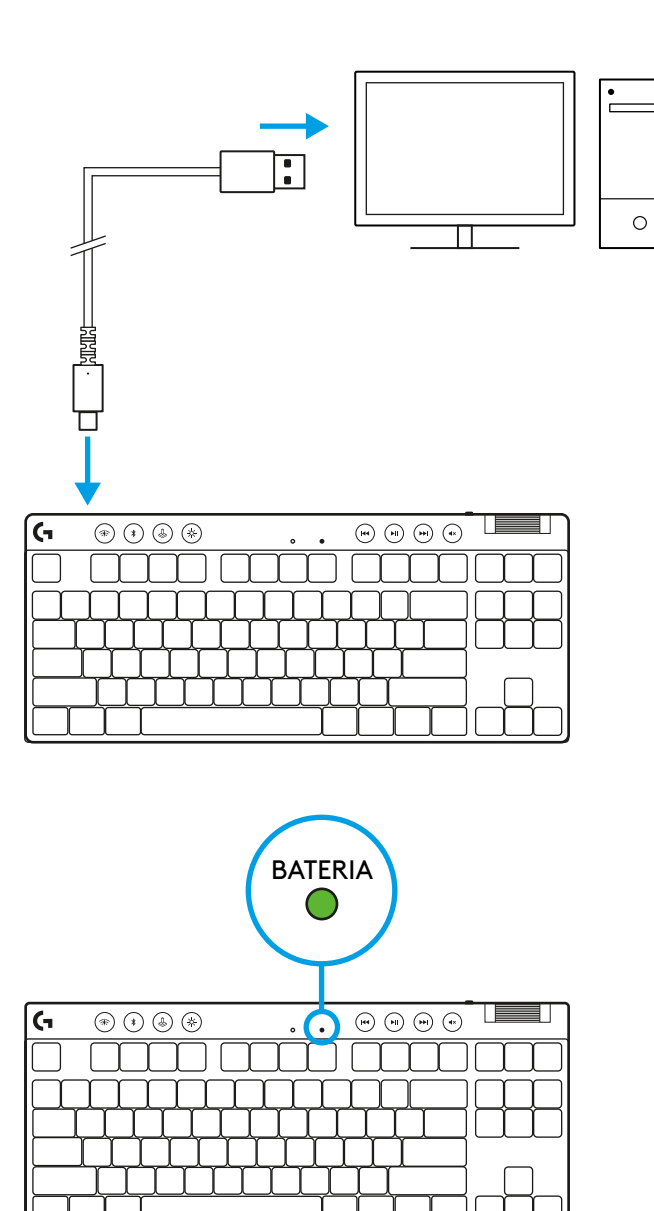

A luz indicadora de bateria pulsará verde durante a carga e será verde sólido quando totalmente carregada.

#### **Controles de mídia**

O PRO X TKL inclui controles de mídia. Pular para trás, jogar/pausar, pular para frente e tecla de silêncio, com um controle de volume de seu dispositivo.

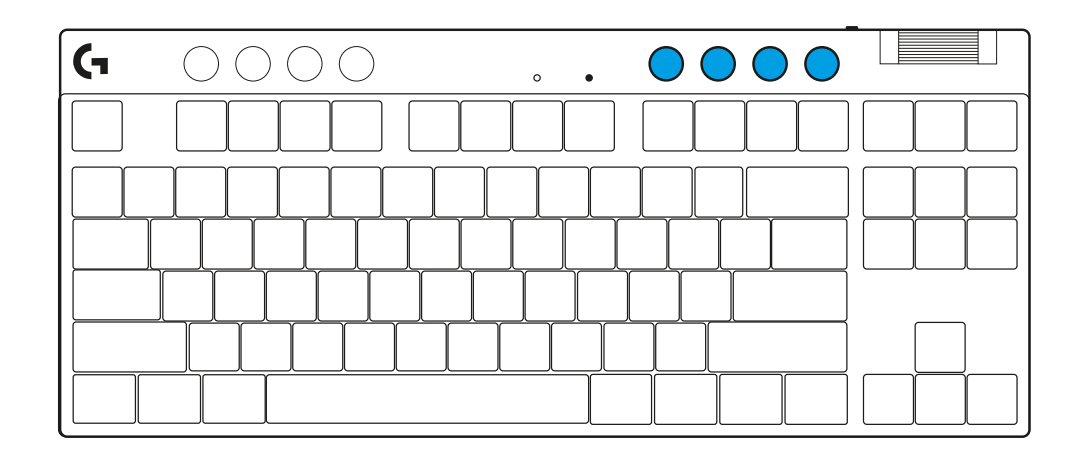

#### **Modo de jogo**

Pressionar o botão Modo de jogo bloqueia as teclas Windows e Menu de contexto quando pressionado. Teclas adicionais podem ser bloqueadas usando o software G HUB.

Bloqueio do Modo de jogos (FN+Modo de jogos), bloqueia o botão de Modo de jogos e impede que o Modo de jogos seja ligado ou desligado.

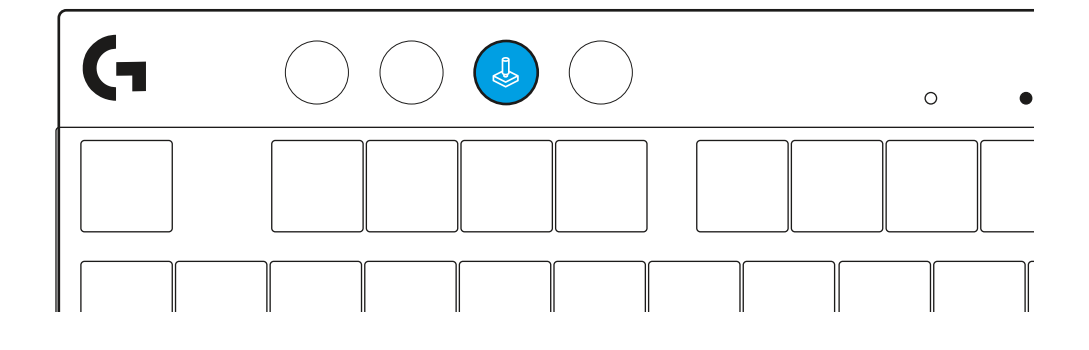

#### **Brilho**

Ajuste a iluminação pressionando o botão de iluminação.

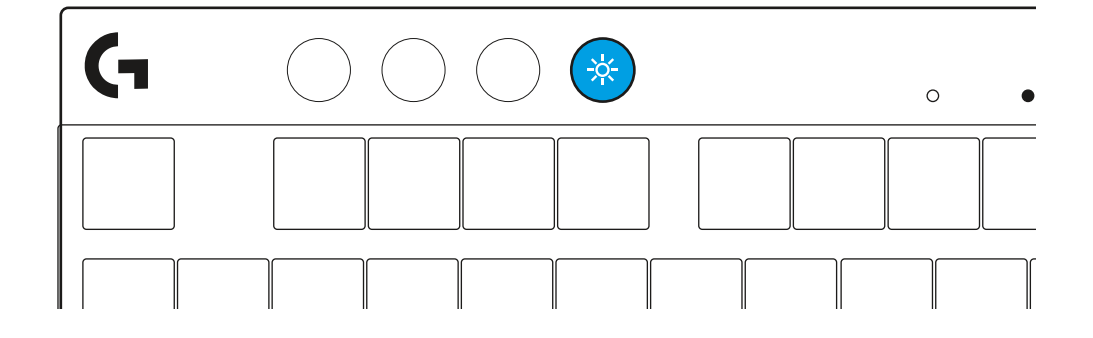

## **EFEITOS DE ILUMINAÇÃO INTEGRADOS**

O teclado tem 8 efeitos de iluminação diferentes armazenados em sua memória onboard. Você pode selecioná-los e modificálos pressionando o botão Iluminação e estas teclas:

- **Iluminação + 1 = Rainbow > direita**
- **Iluminação + 2 = Rainbow > esquerda**
- **Iluminação + 3 = Rainbow centro**
- **Iluminação + 4 = Rainbow ^ cima**
- **Iluminação + 5 = Ciclo de cor**
- **Iluminação + 6 = Ripple de teclas**
- **Iluminação + 7 = Ciano respirando**
- **Iluminação + 8 = Efeito de iluminação personalizado**
- **Iluminação + 9 = Efeito de iluminação personalizado**
- **Iluminação + 0 = Ciano sólido**
- **Iluminação + = Animação mais lenta**
- **Iluminação + = = Animação mais rápida**

Os controles de iluminação G HUB anularão essas configurações.

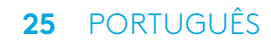

#### **ALTERNAR ENTRE DISPOSITIVOS SEM FIO DE VELOCIDADE DA LUZ E DISPOSITIVOS** *BLUETOOTH ®*

Após a conexão, pressione o botão LIGHTSPEED para selecionar a conexão LIGHTSPEED ou o botão *Bluetooth*® para selecionar a conexão *Bluetooth*®, se quiser digitar em dispositivos diferentes conectados.

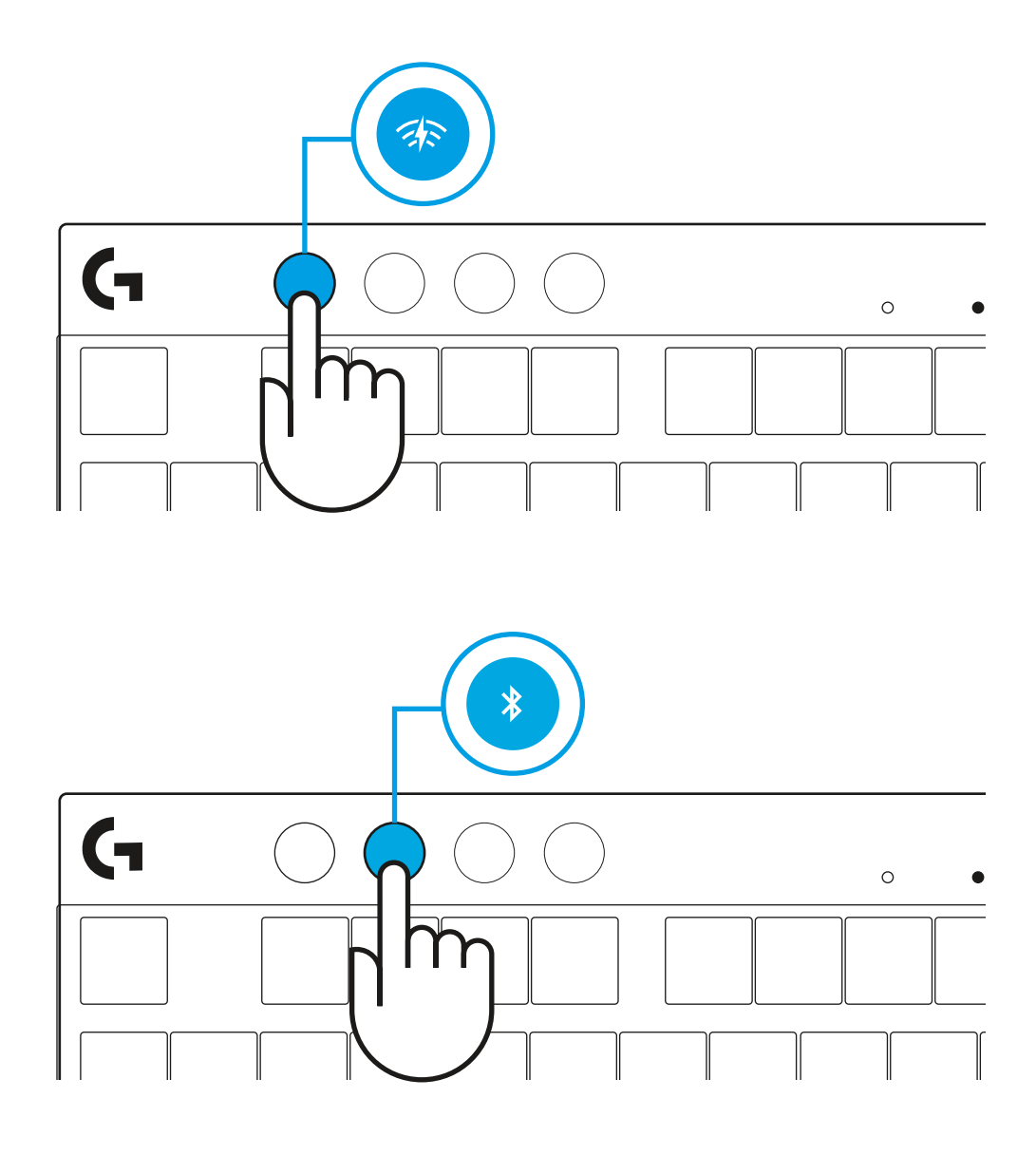

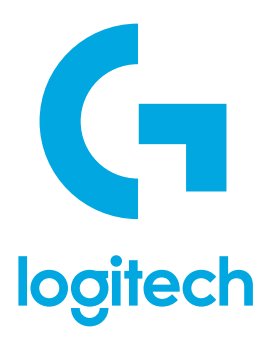

©2023 Logitech. Logitech, Logitech G, Logi and their respective logos are trademarks or registered trademarks of Logitech Europe S.A. and/or its affiliates in the U.S. and other countries. All other trademarks are the property of their respective owners. Logitech assumes no responsibility for any errors that may appear in this manual. Information contained herein is subject to change without notice. The *Bluetooth*® word mark and logos are registered trademarks owned by Bluetooth SIG, Inc. and any use of such marks by Logitech is under license.

©2023 Logitech. Logitech, Logitech G, Logi et leurs logos respectifs sont des marques commerciales ou déposées de Logitech Europe S.A. et/ou de ses sociétés affiliées aux États-Unis et dans d'autres pays. Toutes les autres marques sont la propriété exclusive de leurs détenteurs respectifs. Logitech décline toute responsabilité en cas d'erreurs susceptibles de s'être glissées dans le présent manuel. Les informations énoncées dans ce document peuvent faire l'objet de modifications sans préavis. La marque et les logos *Bluetooth*® sont des marques déposées détenues par Bluetooth SIG, Inc. et sont utilisés par Logitech sous licence.

WEB-621-002315 002